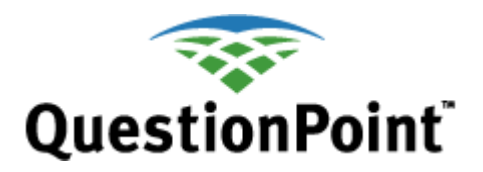

# **Administrator Setup Guide**

Last updated: 2009 March 24

# **Audience for this guide**

This Administrator Setup Guide helps groups and libraries prepare to use the QuestionPoint service.

It was written for you if:

- •You manage the service for a group or library that recently joined QuestionPoint, or
- • You are a 24/7 Reference Supervisor, Super-Supervisor, or Local Supervisor preparing to complete the migration to the QuestionPoint platform.

# **Purpose of this guide**

This guide helps you decide which setup tasks to do, confirm those you have already done, and complete those that remain. It describes the setup tasks needed to:

- •Provide chat service to patrons and follow up on chat sessions
- • Refer questions (or chat transcripts that require further followup) to other libraries or subject-matter experts
- •Provide e-mail reference service for questions submitted through a web form

# **Collaboration is important**

If your group contains two or more libraries, the person who manages QuestionPoint for the group and those who manage QuestionPoint for each library should work together to plan and coordinate the setup tasks.

# **Support is available**

Setup tasks can be confusing and we can help. Please contact OCLC support staff if you need assistance.

- •E-mail: **[support@oclc.org](mailto:support@oclc.org)**
- • Telephone: 1-800-848-5800 (USA) or +1-614-793-8682 (7:00 a.m. to 9:00 p.m., U.S. Eastern time, Monday–Friday)

# **Contents of this guide**

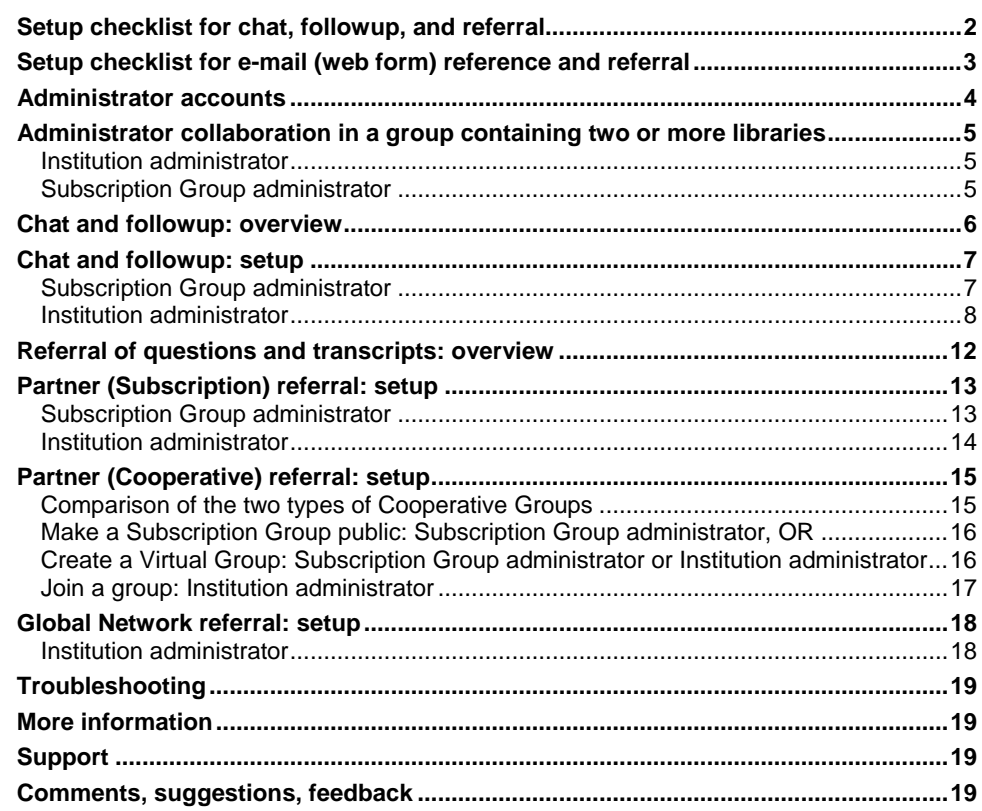

# <span id="page-1-0"></span>**Setup checklist for chat, followup, and referral**

This checklist is a reference point for the setup tasks for chat, followup, and referral that are described in this guide. The checklist helps you track your progress as you use this guide to decide which setup tasks to do, confirm those you have already done, and complete those that remain. If your group contains two or more libraries, the person who manages QuestionPoint for the group and those who manage it for each library should work together to plan and coordinate the setup tasks.

#### **[Administrator collaboration in a group containing two or more libraries](#page-4-1)** [Institution administrator](#page-4-2)

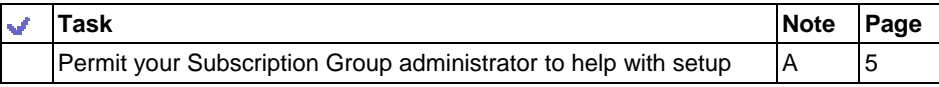

#### **[Chat and followup: setup](#page-6-1)**

[Subscription Group administrator](#page-6-2)

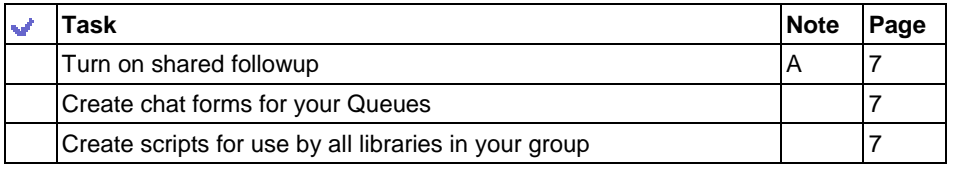

[Institution administrator](#page-7-1)

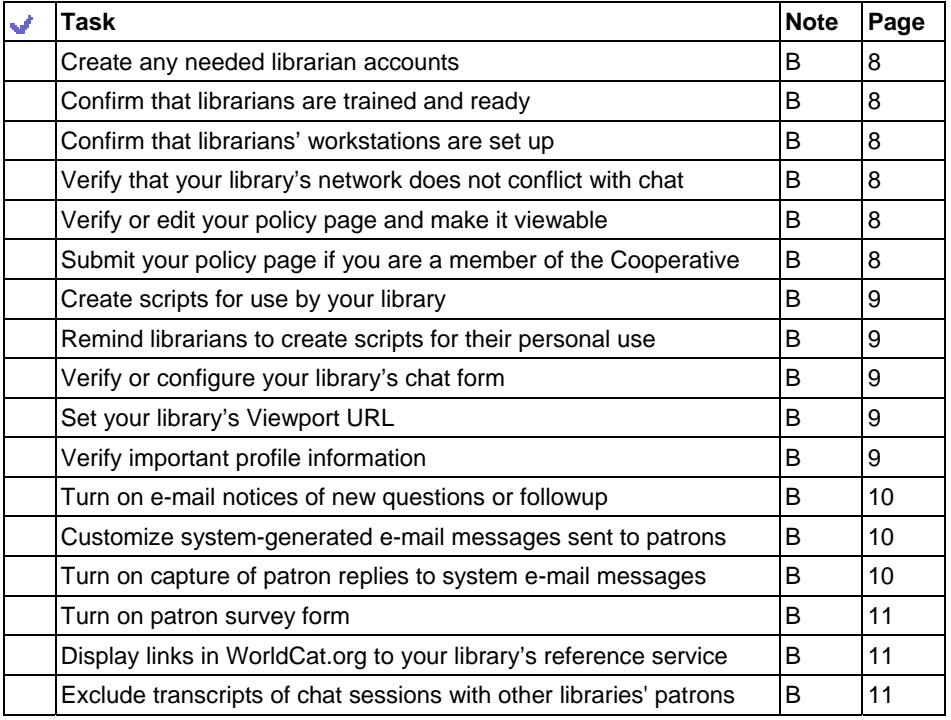

A. Applies only to Subscription Groups with two or more libraries.

B. Subscription Group administrator also does this for his or her own library.

————————————————

#### [Form a Cooperative Group](#page-15-4) [16](#page-15-4)

Ŵ

[Institution administrator](#page-13-1)

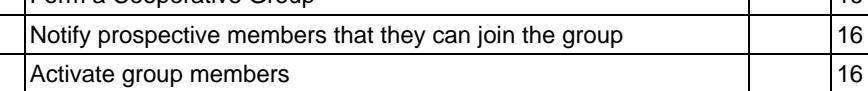

[Create a Virtual Group: Subscription Group administrator or Institution administrator](#page-15-2)

[Make a Subscription Group public: Subscription Group administrator, OR](#page-15-1)

**Task Note Page**  [Activate the profiles submitted to you by libraries in your group](#page-12-3)  $\begin{bmatrix} A \\ A \end{bmatrix}$  [13](#page-12-3) [Select the libraries to which the group may refer questions](#page-12-4)  $\begin{bmatrix} A & 13 \end{bmatrix}$  $\begin{bmatrix} A & 13 \end{bmatrix}$  $\begin{bmatrix} A & 13 \end{bmatrix}$ 

**Task Note Page**  [Submit your library's profile to your group](#page-13-2)  $|A,B|$  | [14](#page-13-2)

**Task Note Page**  [Submit your library's profile to the Global Reference Network](#page-15-3) [16](#page-15-3)

#### [Join a group: Institution administrator](#page-16-1)

**[Partner \(Subscription\) referral: setup](#page-12-1)**

**[Partner \(Cooperative\) referral: setup](#page-14-1)**

[Subscription Group administrator](#page-12-2)

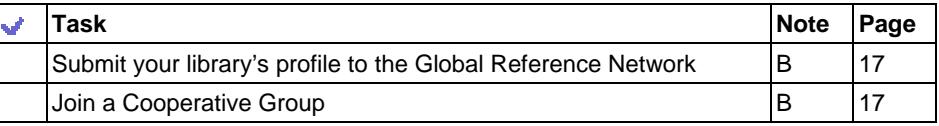

#### **[Global Network referral: setup](#page-17-1)**

[Institution administrator](#page-17-2)

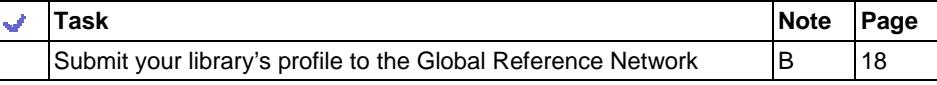

# <span id="page-2-0"></span>**Setup checklist for e-mail (web form) reference and referral**

This checklist is a reference point for the setup tasks for e-mail (web form) reference and referral that are described in this guide. The checklist helps you track your progress as you use this quide to decide which setup tasks to do, confirm those you have already done, and complete those that remain. Most of these tasks also apply to setup for chat and followup. If you have done that setup, you have already done most of these. If your group contains two or more libraries, the person who manages QuestionPoint for the group and those who manage it for each library should work together to plan and coordinate their setup tasks.

#### **[Administrator collaboration in a group containing two or more libraries](#page-4-1)**

#### [Institution administrator](#page-4-2)

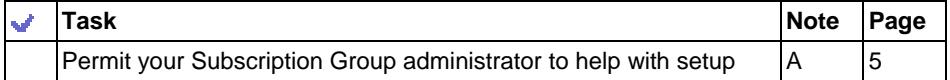

#### **[Chat and followup: setup](#page-6-1)**

[Subscription Group administrator](#page-6-2)

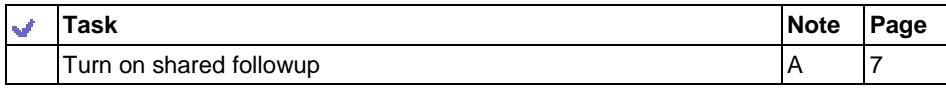

#### [Institution administrator](#page-7-1)

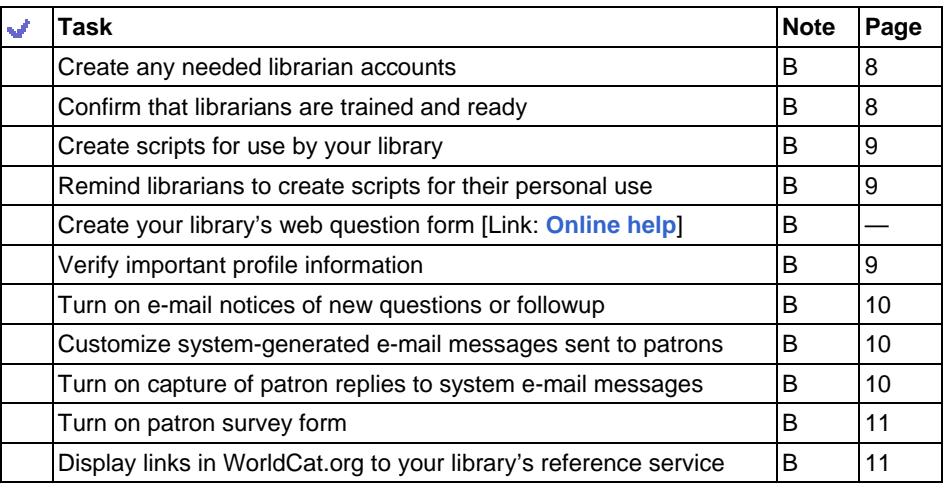

#### A. Applies only to Subscription Groups with two or more libraries.

### **[Partner \(Subscription\) referral: setup](#page-12-1)**

[Subscription Group administrator](#page-12-2)

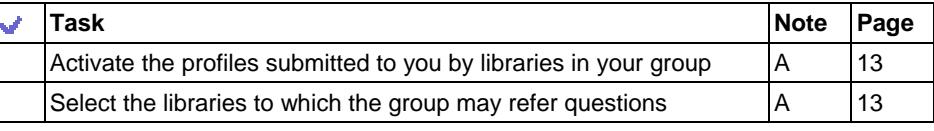

[Institution administrator](#page-13-1)

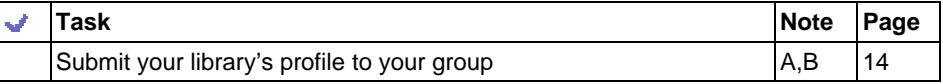

#### **[Partner \(Cooperative\) referral: setup](#page-14-1)**

[Make a Subscription Group public: Subscription Group administrator, OR](#page-15-1) [Create a Virtual Group: Subscription Group administrator or Institution administrator](#page-15-2)

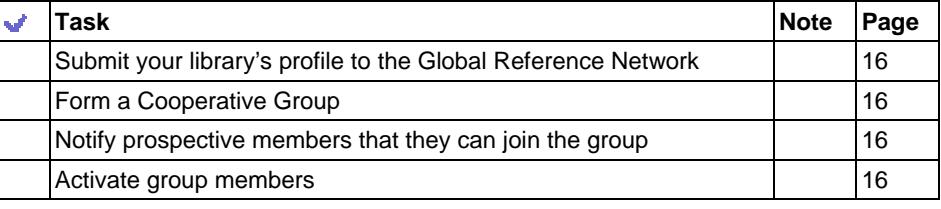

#### [Join a group: Institution administrator](#page-16-1)

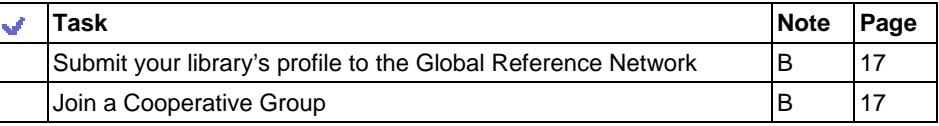

#### **[Global Network referral: setup](#page-17-1)**

[Institution administrator](#page-17-2)

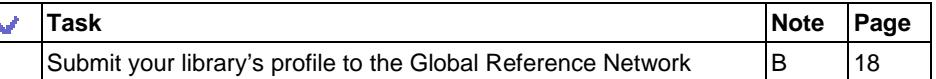

B. Subscription Group administrator also does this for his or her own library.

# <span id="page-3-0"></span>**Administrator accounts**

The people who manage the QuestionPoint service in their Subscription Groups (BMEs) and libraries (SUPs) are called *administrators*. The three types of QuestionPoint administrator accounts are described below: Subscription Group administrator, Institution administrator, and Ask administrator.

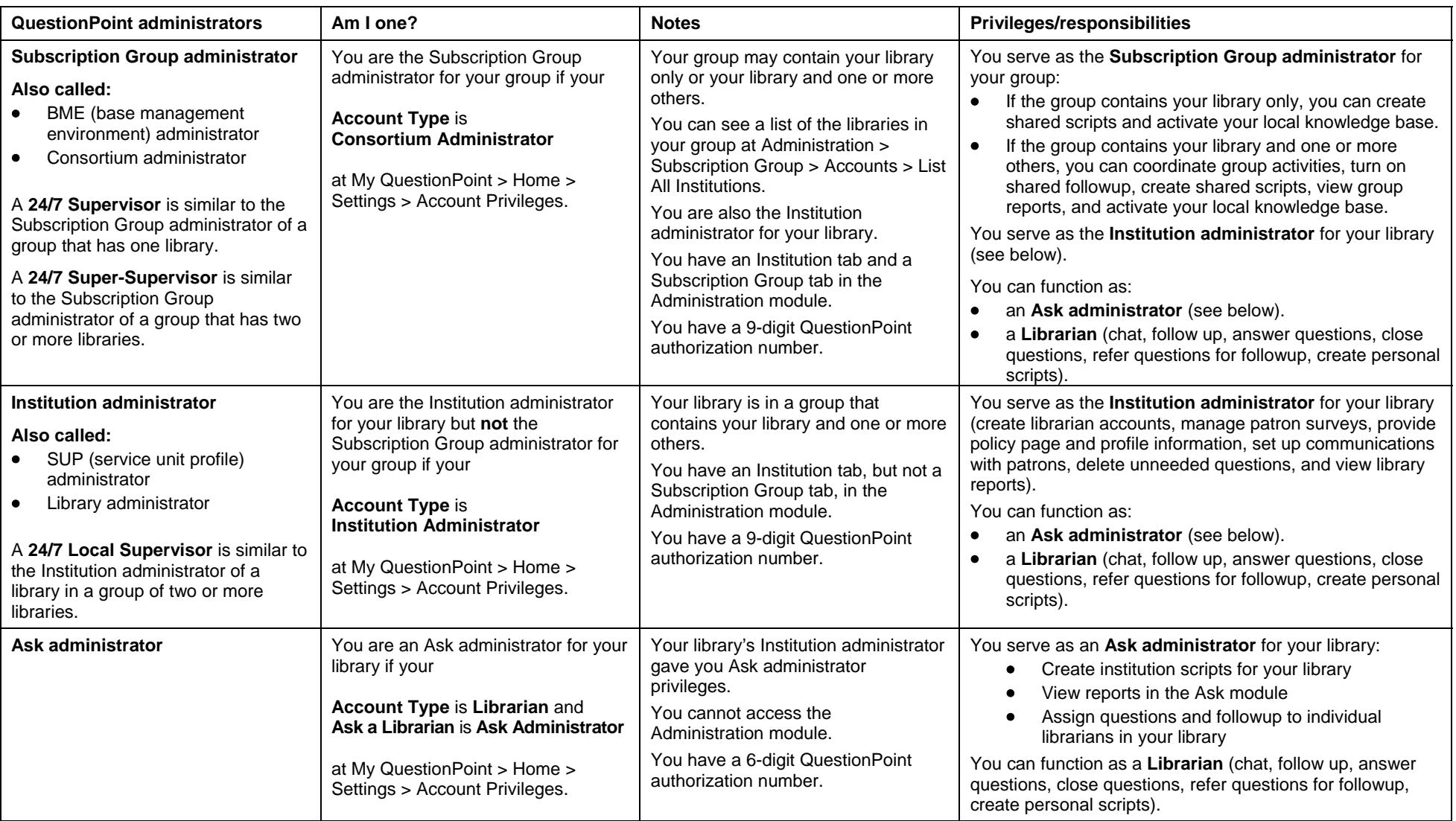

# <span id="page-4-1"></span><span id="page-4-0"></span>**Administrator collaboration in a group containing two or more libraries**

If your Subscription Group contains two or more libraries, the Subscription Group administrator and the Institution administrators work together to plan and coordinate group activities. Skip this section if your Subscription Group contains your library only.

Some setup tasks are done by the Subscription Group administrator and some by the Institution administrators. The Subscription Group administrator also does the Institution administrator tasks for his or her own library.

Some groups may decide that the Subscription Group administrator will assist the Institution administrators with some of their setup tasks.

Institution administrators can give permission in QuestionPoint for their Subscription Group administrator to help them with the following tasks:

- •[Create any needed librarian accounts](#page-7-2) (page [8\)](#page-7-2)
- •[Verify or edit your policy page and make it viewable](#page-7-6) (page [8](#page-7-6))
- •[Turn on patron survey form](#page-10-0) (page [11\)](#page-10-0)
- •[Create scripts for use by your library](#page-8-0) (page [9\)](#page-8-0)

# <span id="page-4-2"></span>**Institution administrator**

If you are an Institution administrator in a Subscription Group that contains two or more libraries, review the current settings for this task and make changes as needed.

<span id="page-4-3"></span>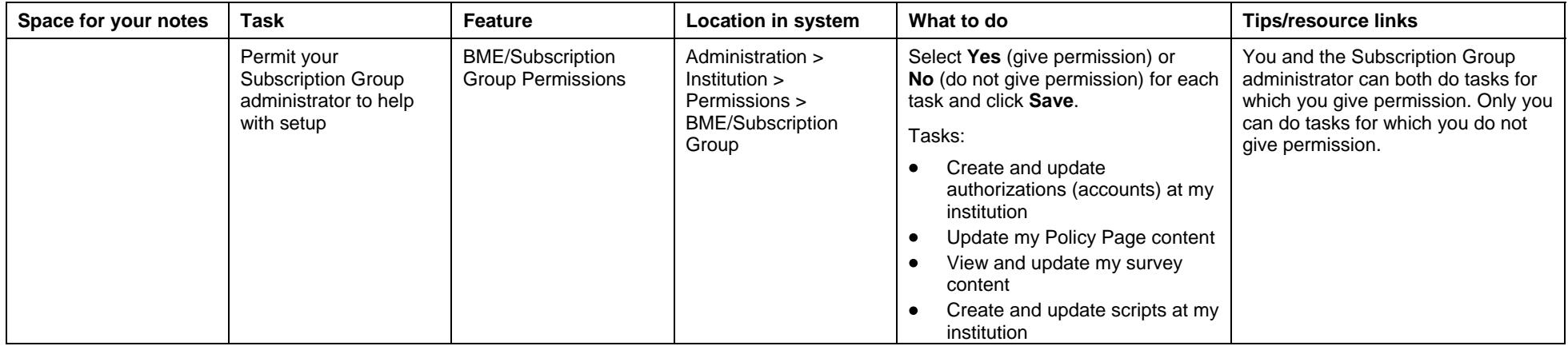

# **Subscription Group administrator**

If an Institution administrator gives permission, the Subscription Group administrator can go to Administration > Subscription Group > Permitted Access in his or her own account to perform the permitted tasks for the Institution administrator's library.

# <span id="page-5-0"></span>**Chat and followup: overview**

This overview of chat and followup provides context for setup activities and decisions.

#### **Chat workflow**

- **1** Librarian logs on to QuestionPoint, launches the chat monitor, selects queues.
- **2** Librarian accepts a chat request and chats/co-browses with a patron.
- **3** Librarian selects a **resolution code** at the end of the chat session.
- **4** QuestionPoint sends the transcript to the patron's e-mail address.
- **5** QuestionPoint creates a *question* (reference transaction) for the session and places it in the QuestionPoint system, including the chat transcript and other information about the session.
- **6** Based on the resolution code selected, QuestionPoint assigns a status to the question and adds it to a question list in the Ask module.
- **7** Librarian logs out of the chat monitor upon completion of his or her chat shift.

#### **Resolution codes and their effect in QuestionPoint**

- **Followup by patron's library**: The status of the question is New for the patron's library. The question is unassigned. If Shared Followup is turned on for the patron library's group, the question is also included in the Shared Followup list. The question is not included in the question lists of the chatting librarian's library.
- • **Followup by me**: The question is assigned to the chatting librarian, whether or not he or she is from the patron's library. The status of the question is New for the librarian's library. The status is Pending for the patron's library if it is not the librarian's library. The question is **not** included in the Shared Followup list even if Shared Followup is turned on.
- • **Answered**: The status of the question is Answered for the patron's library. The status is Answered for the chatting librarian's library also if it is not the patron's library. The question is assigned to the chatting librarian.
- •**Practice**: Same as Answered
- • **Lost call**: The status of the question is Closed for the patron's library. The status is Closed for the chatting librarian's library also if it is not the patron's library. The question is assigned to the chatting librarian.

The **[24/7 Reference Cooperative's best practices document](http://wiki.questionpoint.org/247-Best-Practices)** contains guidelines for use of the Resolution codes by members of the cooperative. Libraries and groups should provide guidelines for use of the codes by their librarians when they are not participating in the cooperative.

#### **Question status**

- **New F**: Needs followup by your library
- •**Pending D**: Needs followup by another library, subject-matter expert, or patron
- **Answered**  $=$ **:** Answer was sent to the patron during or after the chat session
- •● **Closed** □ : Work on the question is considered to be complete (librarians can close questions in QuestionPoint)

#### **Question lists**

Under the **Questions** tab:

- • **Active Questions**: Your library's questions that have New, Pending, or Answered status.
- •**New Questions**: Your library's questions that have New status.
- **Pending Questions**: Your library's questions that have Pending status.
- **Referred Questions**: Your library's questions that involve another library or a subject-matter expert and have New, Pending, or Answered status. This list is used primarily by libraries that provide e-mail reference. They use it to monitor questions that they have referred to another library or a subject-matter expert.
- •**Answered Questions**: Your library's questions that have Answered status.
- •**Closed Questions**: Your library's questions that have Closed status.
- • **All Questions:** Your library's questions that have New, Pending, Answered, or Closed status.
- • **Shared Followup Questions**: Questions, for any library in your group, that have New status and are waiting for any librarian in your group to claim for followup; list appears only if Subscription Group administrator turns on Shared Followup.

#### Under the **My Questions** tab:

- $\bullet$  For each of your library's librarian accounts, the question lists under this tab contain the subset of your library's questions that are assigned to that librarian. (For example, in your account, the lists contain the questions assigned to you.)
- $\bullet$  The following lists are provided: **My Active Questions**, **My New Questions**, **My Pending Questions**, **My Referred Questions**, **My Answered Questions**, **My Closed Questions**, **All My Questions**.

#### **Service History**

Inactive questions remain in question lists for 90 days. Then QuestionPoint moves them to the Service History (Ask > Service History).

#### **Followup workflow**

- **1** Librarian logs on to QuestionPoint; goes to a list of questions needing followup:
	- **Shared Followup Questions** (Question Lists > Shared Followup),
	- •**New Questions** (Question Lists > New), or
	- **My New Questions** (My Questions > New)
- **2** Librarian selects a question and sends an answer to the patron.

**Referral:** Rather than send an answer, the librarian could refer a question to another library or a subject-matter expert. See "[Referral of questions and](#page-11-1)  [transcripts: overview](#page-11-1)" on page [12](#page-11-1).

**3** QuestionPoint sends the answer to the patron's e-mail address, changes the status of the record to Answered, and moves it to the Answered Questions list.

For more information, see **[Chat followup and referral: Librarian Guide](http://www.questionpoint.org/support/documentation/gettingstarted/qp_ref_followup.pdf)**.

# <span id="page-6-1"></span><span id="page-6-0"></span>**Chat and followup: setup**

Do the setup tasks below to provide chat and followup to patrons. Some tasks are done by the Subscription Group administrator and some by the Institution administrators. The Subscription Group administrator also does the Institution administrator tasks for his or her own library.

# <span id="page-6-2"></span>**Subscription Group administrator**

**Chat service and followup:** If you are the Subscription Group administrator, review the current settings for each of these tasks and make changes as needed.

<span id="page-6-5"></span><span id="page-6-4"></span><span id="page-6-3"></span>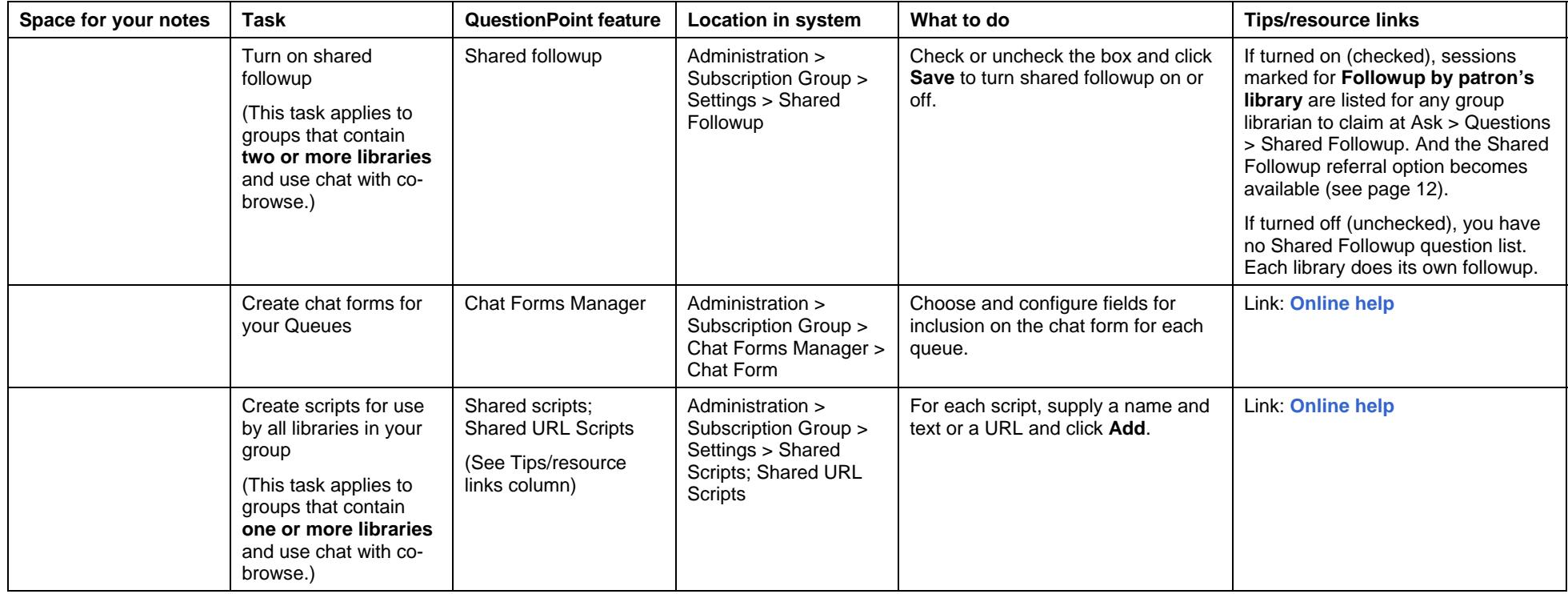

# <span id="page-7-1"></span><span id="page-7-0"></span>**Institution administrator**

Chat service and followup: If you are an Institution administrator, review the current settings for each of these tasks for your library and make changes as needed. If you are the Subscription Group administrator, review the current settings for each of these tasks for your own library and make changes as needed.

<span id="page-7-7"></span><span id="page-7-6"></span><span id="page-7-5"></span><span id="page-7-4"></span><span id="page-7-3"></span><span id="page-7-2"></span>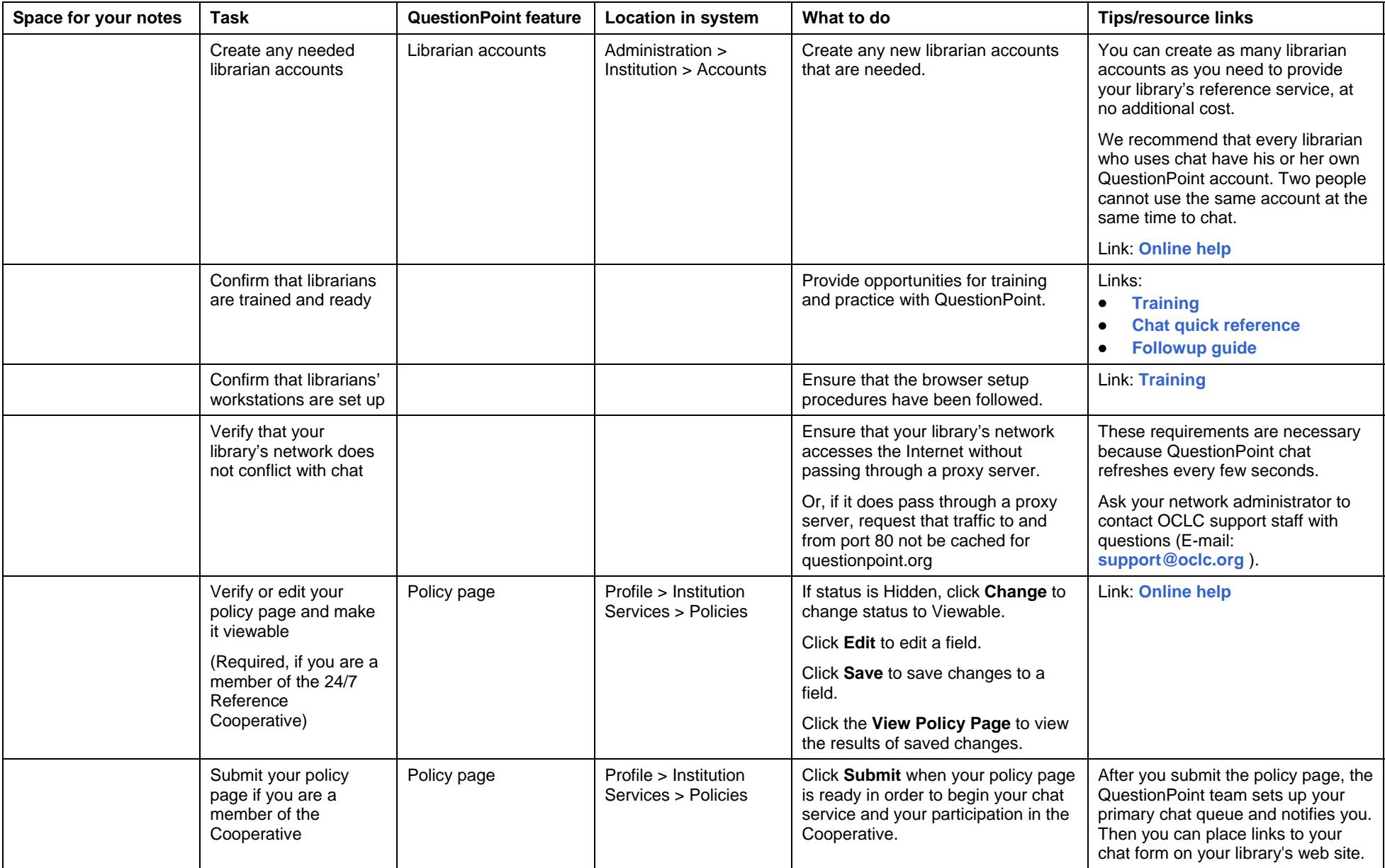

<span id="page-8-4"></span><span id="page-8-3"></span><span id="page-8-2"></span><span id="page-8-1"></span><span id="page-8-0"></span>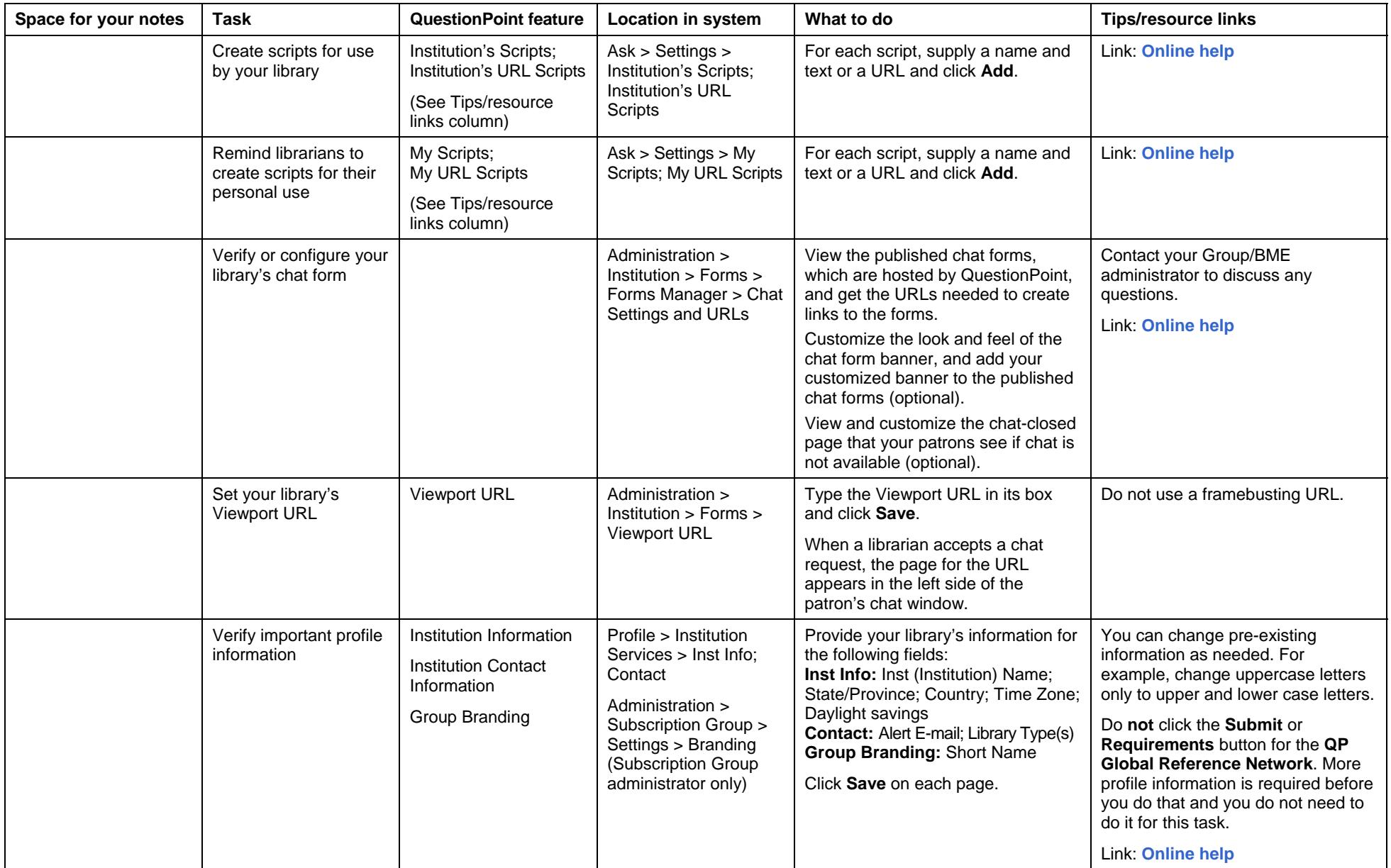

<span id="page-9-2"></span><span id="page-9-1"></span><span id="page-9-0"></span>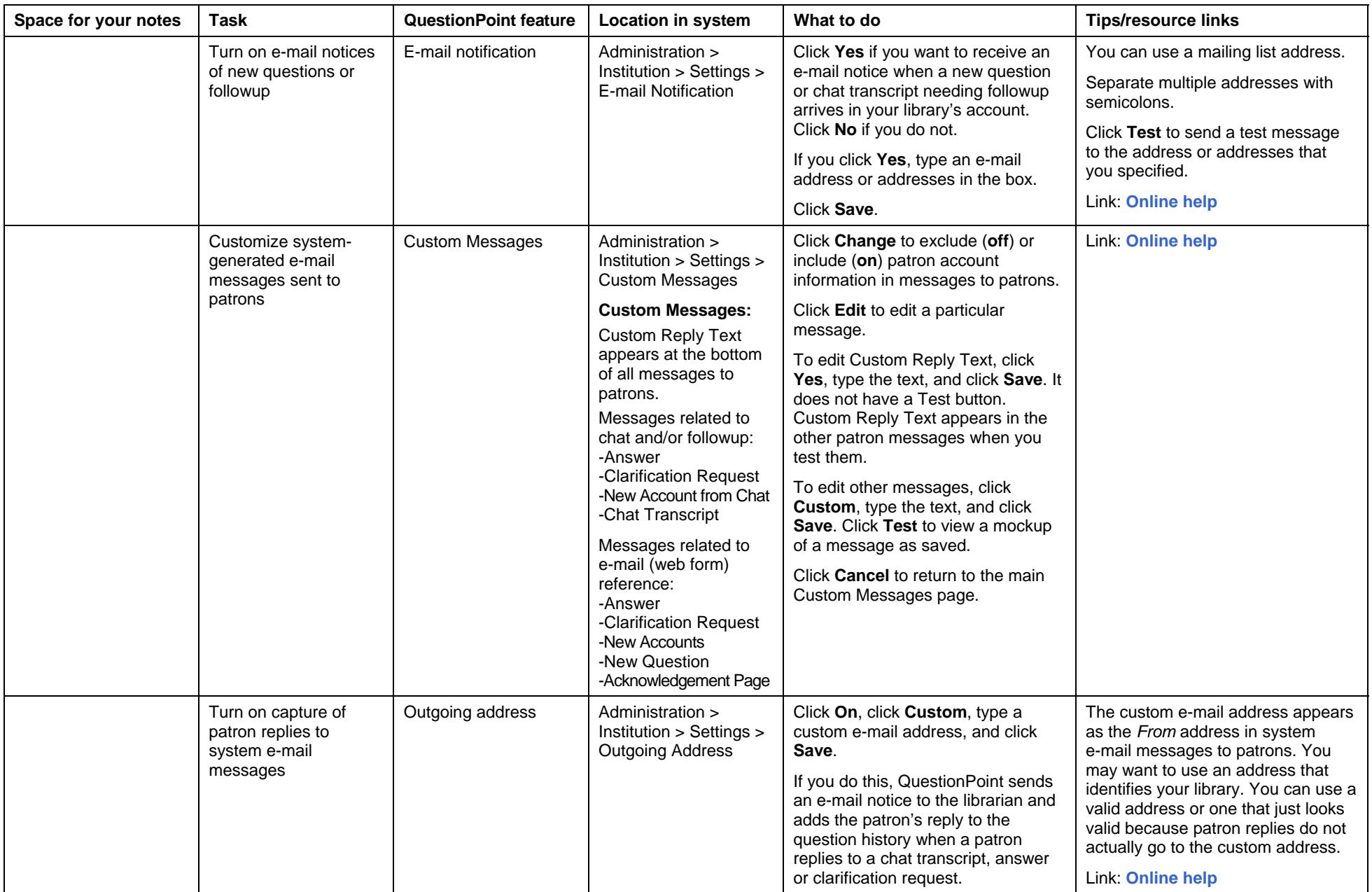

<span id="page-10-2"></span><span id="page-10-1"></span><span id="page-10-0"></span>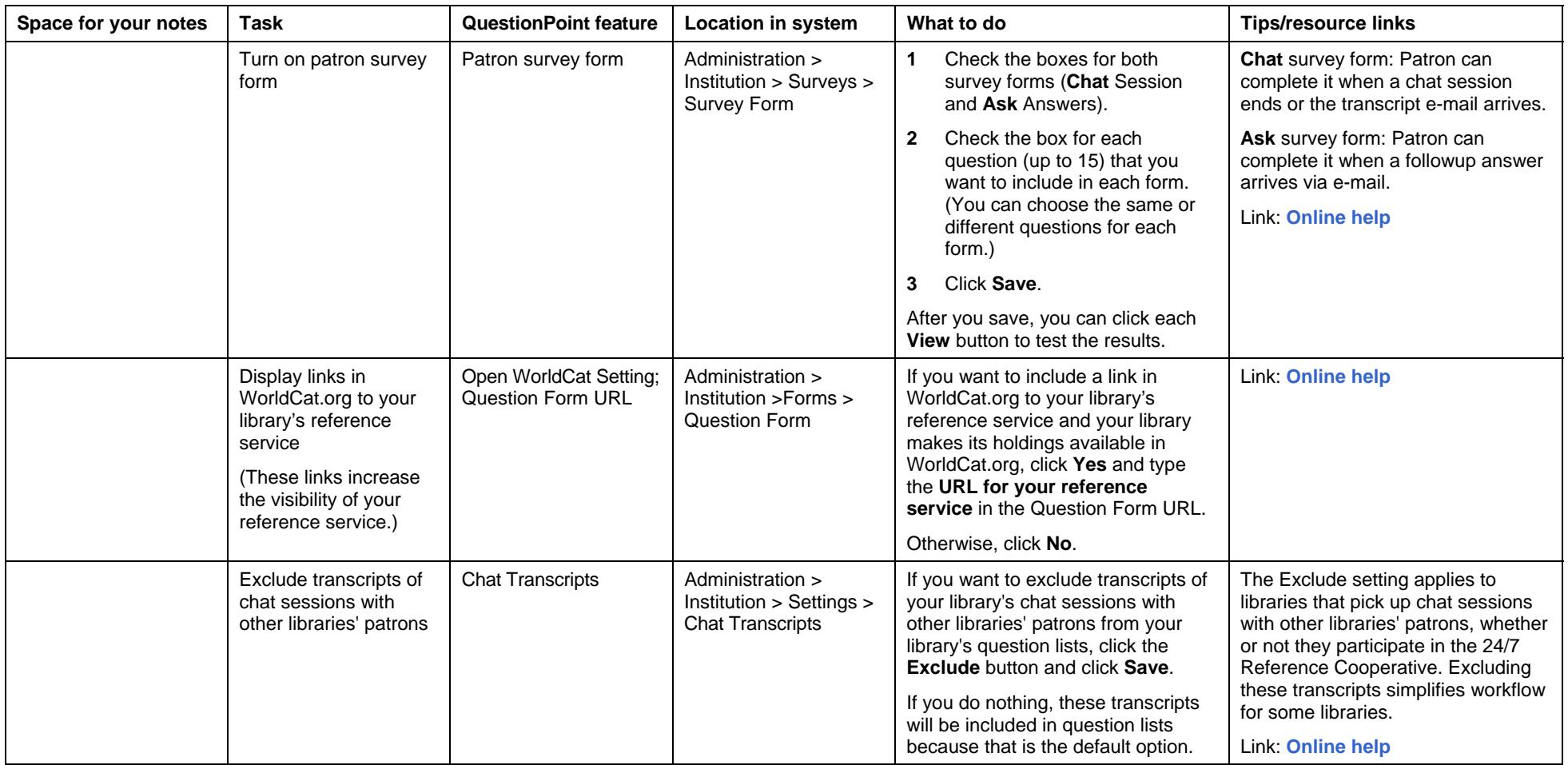

# <span id="page-11-1"></span><span id="page-11-0"></span>**Referral of questions and transcripts: overview**

This overview of referral provides context for setup activities and decisions.

The figure below shows all possible referral options; some of them require setup by the Subscription Group administrator and Institution administrators before they are available for librarians to use. Administrators work together to decide which ones to set up and what guidance to provide librarians about their use.

#### **Referral workflow**

- **1** In QuestionPoint, librarian goes to a question (or transcript that requires further followup) that he or she wants to refer to another library or a subject-matter expert for an answer.
- **2** Librarian selects a **referral option** in the Refer To drop-down list and clicks arrow.

#### Full Question << 1 of 9 >> | Return to List

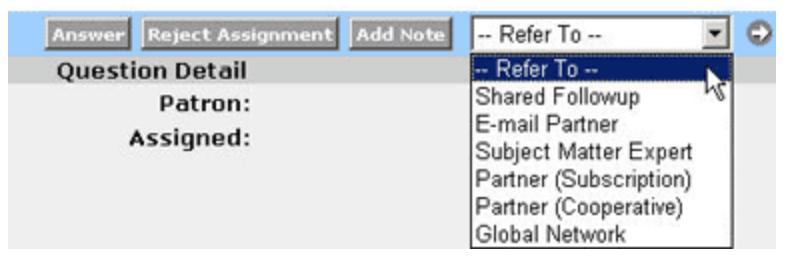

- **3** QuestionPoint displays the request form for the referral option selected.
- **4** Librarian selects a library or subject-matter expert to receive the request, provides any needed information in the form, and sends the referral request.
- **5** For the library sending the referral, QuestionPoint changes the status of the record to Pending and moves it to the Pending Questions list and the Referred Questions list.

For the library or expert receiving the referral, QuestionPoint changes the status of the record to New and places it in the New Questions list.

- **6** The library or expert receives the request and sends the answer to the patron.
- **7** QuestionPoint changes the status of the question to Answered and moves it to the Answered Questions list.

#### **Referral options in the Refer To drop-down list**

The referral options that require setup appear in the drop-down list only after the setup is complete.

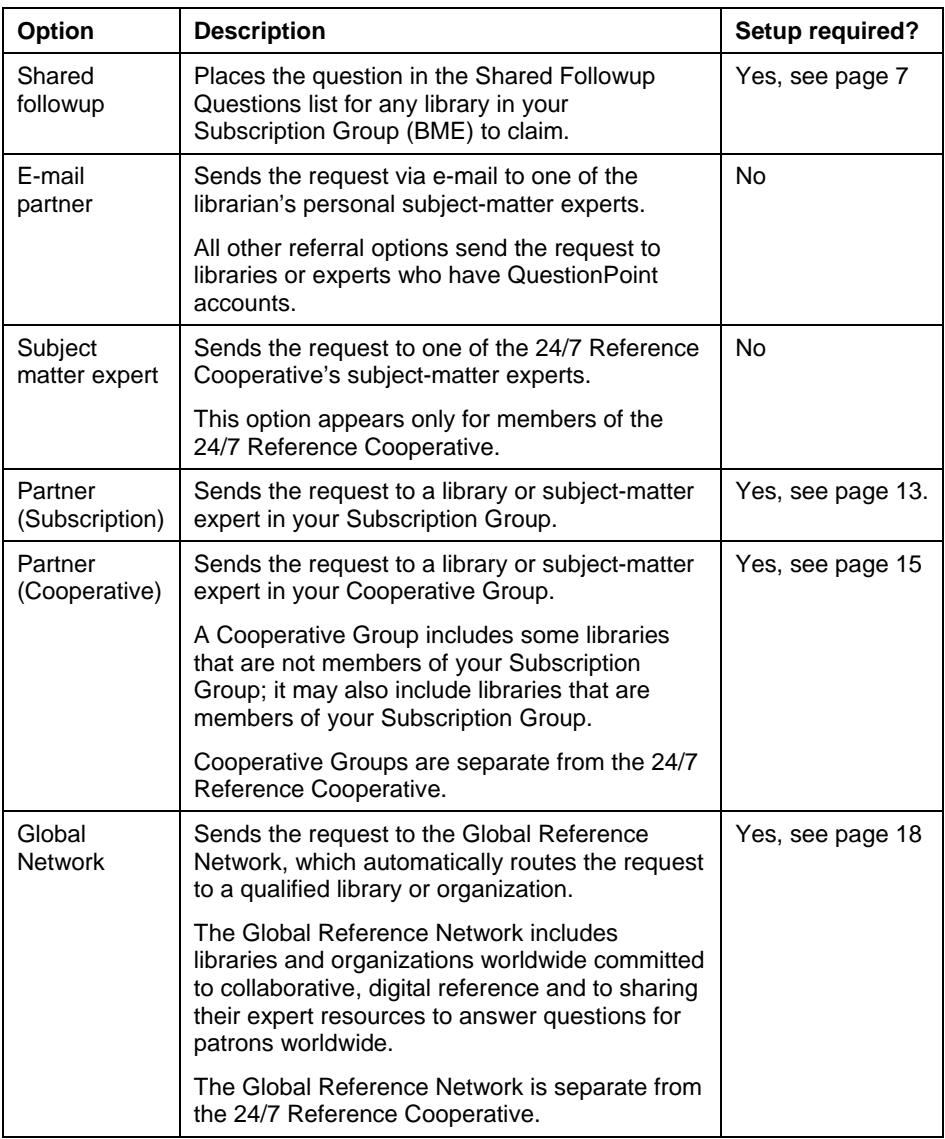

# <span id="page-12-1"></span><span id="page-12-0"></span>**Partner (Subscription) referral: setup**

Skip this section if your Subscription Group contains your library only.

If your Subscription Group contains two or more libraries, do the tasks below if you want to let the libraries in your group refer questions (or transcripts that require further followup) to selected libraries in the group. The selected libraries are called *Referral Partners*. If you do these tasks, the **Partner (Subscription)** referral option will be available to the libraries in your group.

If you are the Subscription Group administrator, discuss this referral option with the Institution administrators in your group. Let them know whether the group will use this option. If it will, some setup tasks are done by the Subscription Group administrator and some by the Institution administrators. The Subscription Group administrator also does the Institution administrator tasks for his or her own library.

If you want to include subject-matter experts in this referral option, contact your OCLC library services consultant.

# <span id="page-12-2"></span>**Subscription Group administrator**

Partner (Subscription) referral: If you are the Subscription Group administrator, review the current settings for each of these tasks and make changes as needed.

<span id="page-12-4"></span><span id="page-12-3"></span>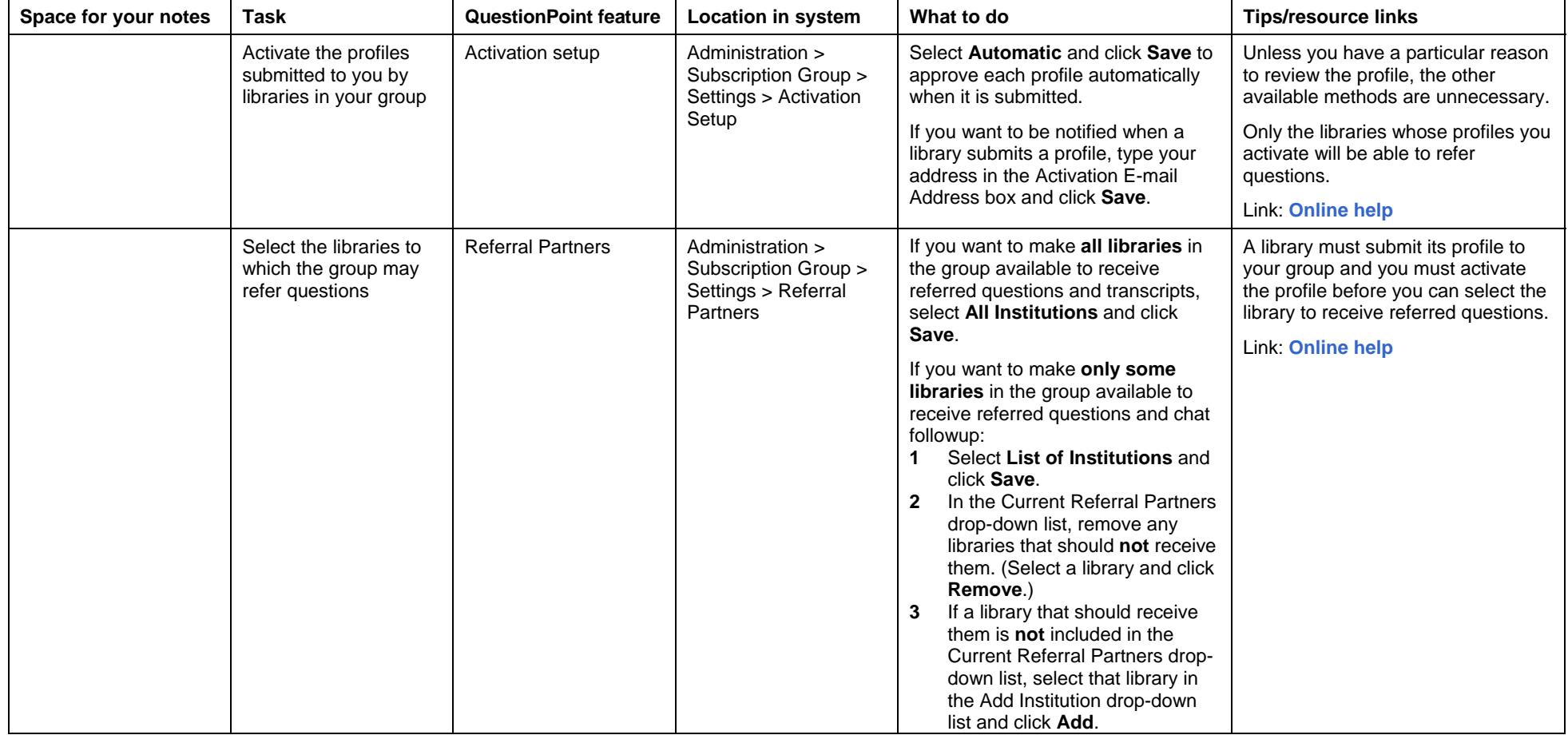

# <span id="page-13-1"></span><span id="page-13-0"></span>**Institution administrator**

Partner (Subscription) referral: If you are an Institution administrator, do this task. If you are the Subscription Group administrator, do this task for your own library.

<span id="page-13-2"></span>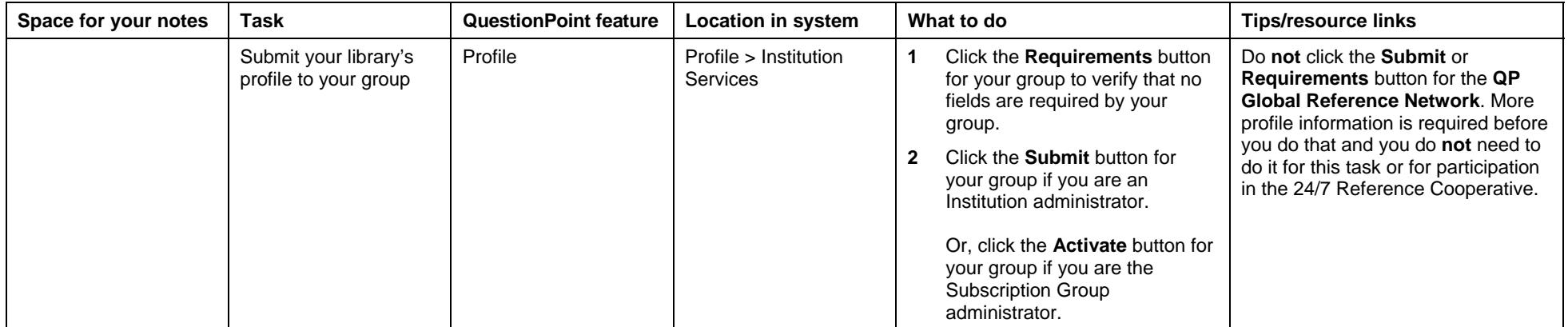

# <span id="page-14-1"></span><span id="page-14-0"></span>**Partner (Cooperative) referral: setup**

Set up the following features to form a voluntary Cooperative Group if you want to refer questions (or transcripts that require further followup) to selected libraries outside of your Subscription Group. If you form a Cooperative Group, the **Partner (Cooperative)** referral option will be available to the libraries who become members of the group.

For example, you may want to enable some or all of the libraries in your Subscription Group to refer questions to some or all of the libraries in other Subscription Groups. To do that, you would form a Cooperative Group and libraries would join. Then, libraries in your Subscription Group and libraries in the other Subscription Groups could refer questions among themselves. It is not necessary for all the libraries in each Subscription Group to join. One of your Subscription Group's libraries that joined could receive a referred question and then refer it to a library that joined from another Subscription Group.

**Comparison of the two types of Cooperative Groups** 

Before you set up these features, consult the administrators of the other Subscription Groups and libraries about decisions such as these:

- •Which type of Cooperative Group should be formed?
- •Who will form the Cooperative Group?
- •Who will join the Cooperative Group?

#### **Notes:**

- •Cooperative Groups are separate from the 24/7 Reference Cooperative.
- • If you want to include subject-matter experts in the Cooperative Group, contact your OCLC library services consultant.
- $\bullet$  If you are a Subscription Group administrator with two or more libraries in your group, set up the Partner (Subscription) referral option (see page [13\)](#page-12-1) before you make a Subscription Group *public*.

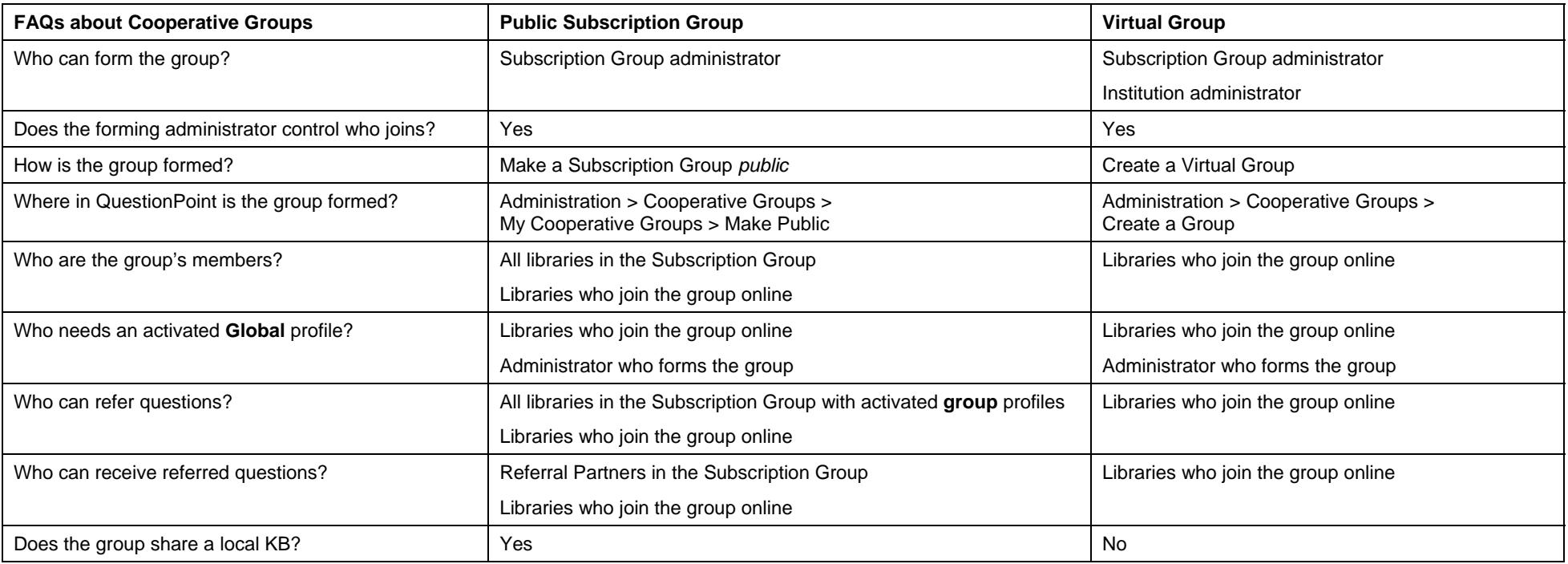

This table compares the two types of Cooperative Groups: Public Subscription Groups and Virtual Groups.

# <span id="page-15-2"></span><span id="page-15-1"></span><span id="page-15-0"></span>**Make a Subscription Group public: Subscription Group administrator, OR Create a Virtual Group: Subscription Group administrator or Institution administrator**

**Note:** Set up the Partner (Subscription) referral option (see page [13\)](#page-12-1) before you make a Subscription Group *public* if you are a Subscription Group administrator with two or more libraries in your group.

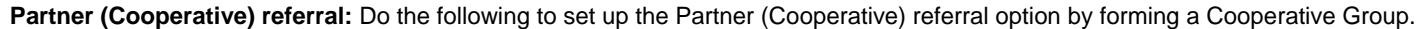

<span id="page-15-6"></span><span id="page-15-5"></span><span id="page-15-4"></span><span id="page-15-3"></span>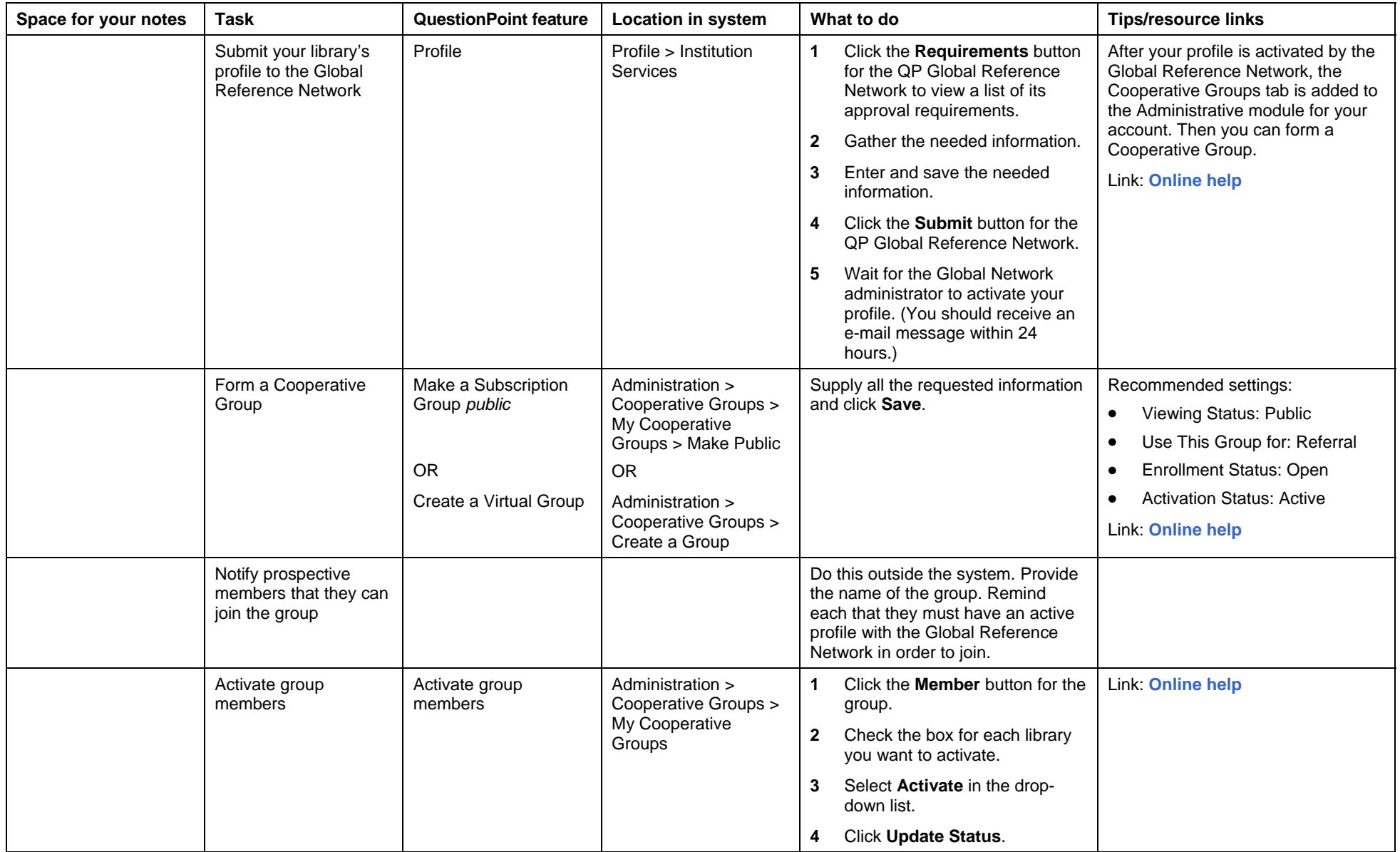

# <span id="page-16-1"></span><span id="page-16-0"></span>**Join a group: Institution administrator**

Partner (Cooperative) referral: Do the following to join a Public Subscription Group or a Virtual Group. The Subscription Group administrator does this if his or her own library is joining a group

<span id="page-16-3"></span><span id="page-16-2"></span>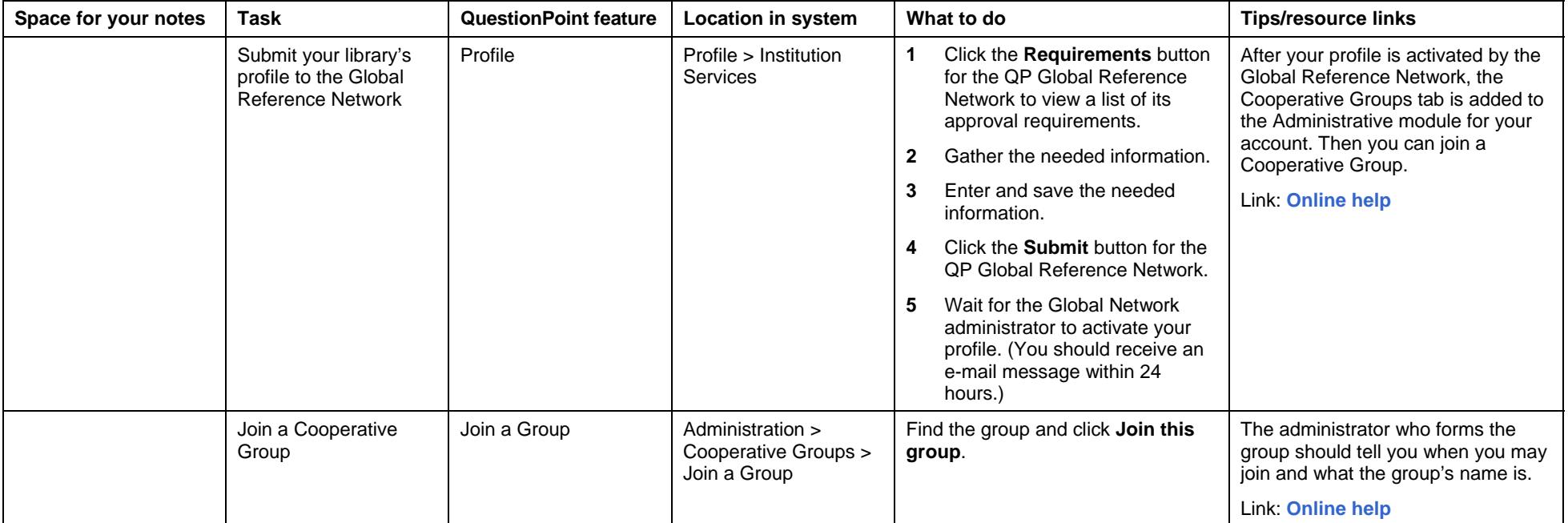

# <span id="page-17-2"></span><span id="page-17-1"></span><span id="page-17-0"></span>**Institution administrator**

If you formed or joined a Cooperative Group, you have already done this.

The Global Reference Network includes libraries and organizations worldwide committed to collaborative, digital reference and to sharing their expert resources to answer questions for patrons worldwide. The Global Reference Network is separate from the 24/7 Reference Cooperative.

Submit your library's QuestionPoint profile to the Global Reference Network if you want to refer questions (or transcripts that require further followup) to the Global Reference Network and receive referred questions from it.

If you submit your profile and the Global Network administrator activates it, the **Global Network** referral option will be available for your library.

The profile is submitted by the Institution administrator. The Subscription Group administrator submits it for his or her own library.

<span id="page-17-3"></span>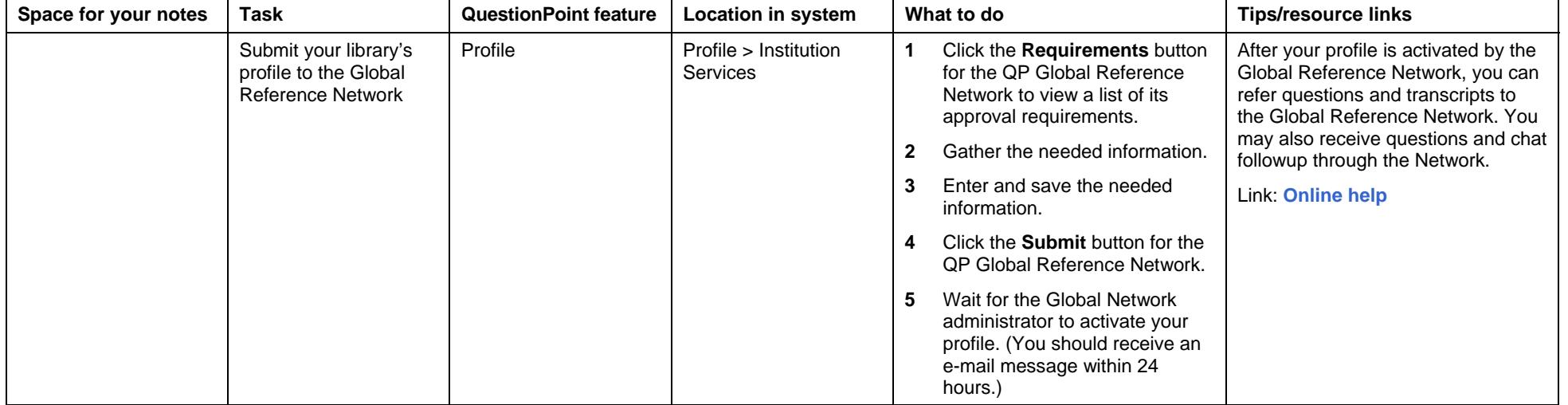

# <span id="page-18-0"></span>**Troubleshooting**

 $\bullet$  Document problems that you encounter so you can describe them when you request support. Tell support staff which browser you use and its version number. Provide screen shots that illustrate the problem, if you can.

# **More information**

Available on the QuestionPoint web site at **<http://www.questionpoint.org/>**

- •**Policies** at **<http://www.questionpoint.org/policies/index.html>**
- •**Training and videos** at **<http://www.questionpoint.org/education/index.html>**
- •**Documentation page** at **<http://www.questionpoint.org/support/documentation/gettingstarted/>**

Note: This Administrator setup guide's PDF file is available at [http://www.questionpoint.org/support/documentation/gettingstarted/qp\\_ref\\_adminsetup.pdf](http://www.questionpoint.org/support/documentation/gettingstarted/qp_ref_adminsetup.pdf)

# **Support**

#### **OCLC support staff**:

- •E-mail: **[support@oclc.org](mailto:support@oclc.org)**
- • Telephone: 1-800-848-5800 (USA) or +1-614-793-8682 (7:00 a.m. to 9:00 p.m., U.S. Eastern time, Monday–Friday)

# **Comments, suggestions, feedback**

We welcome your comments about this guide. Use the form at **<http://www.surveymonkey.com/s.asp?u=685031335509>**

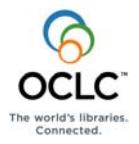

ISO 9001 Certified The following OCLC product, service and business names are trademarks or service marks of OCLC Online Computer Library Center, Inc.: OCLC, QuestionPoint, The 24/7 Reference Cooperative, WorldCat and "The world's libraries. Connected." In addition, the WorldCat symbol and OCLC symbol are service marks of OCLC. Third-party product and service names are trademarks or service marks of their respective owners. OCLC grants permission to photocopy this publication as needed.

0903/W – M, OCLC